## GCSEPod—How to create a student account

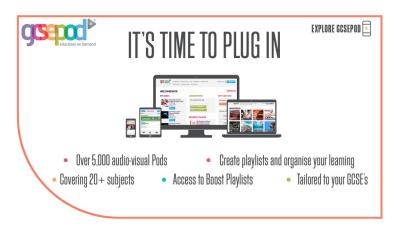

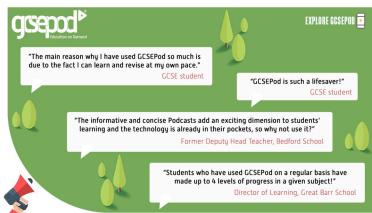

## Please go to

Getting Students Logged On

https://www.gcsepod.com/

**asand**<sup>b</sup>

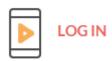

Getting Students Logged On

| i ir ir                                                                   | è v                                                                              | A                                      | 8       | 4        |                                     | 9      |       | ition on D |
|---------------------------------------------------------------------------|----------------------------------------------------------------------------------|----------------------------------------|---------|----------|-------------------------------------|--------|-------|------------|
| lie & T                                                                   | 1                                                                                | •                                      | 1       | 1        | .0                                  | 3      | 1     | •          |
|                                                                           |                                                                                  |                                        |         |          |                                     |        |       |            |
| LOGIN                                                                     |                                                                                  |                                        |         |          |                                     |        |       |            |
| NEW HERE? GET STARTED                                                     |                                                                                  |                                        |         |          | ccoun                               |        |       |            |
| SERNAME OR EMAIL ADDRESS (Please use your netwo                           | ork userna                                                                       | me)                                    | GCSEP   | d but to | re alread<br>start usi<br>eir accou | ng the |       |            |
| ASSWORD                                                                   |                                                                                  |                                        | They do | this by  | following                           | these  | steps | :          |
| LOGIN                                                                     |                                                                                  |                                        | 2) Clic |          | od.com a<br>HERE? GE<br>ENT'        |        |       |            |
| orgotten your login details?                                              |                                                                                  |                                        |         |          |                                     |        |       |            |
| INFO FOR PARENTS / CARERS (NO LOGIN R                                     | EQUIRED)                                                                         |                                        |         |          |                                     |        |       |            |
| P                                                                         | LEASE FOL                                                                        | LOWT                                   | HELI    | NKF      | OR YO                               | UR     |       |            |
| Enter their name, date of birth and s the boxes provided. When the schoo  |                                                                                  |                                        | HE LI   | NK F     |                                     | OUR    |       |            |
| Enter their name, date of birth and s                                     | STUDE                                                                            |                                        | HE LI   | NK F     |                                     |        |       |            |
| Enter their name, date of birth and s the boxes provided. When the schoo  | STUDE                                                                            | NT                                     | HELI    | NK F     |                                     |        |       |            |
| Enter their name, date of birth and s the boxes provided. When the schoo  | chool name into                                                                  | NT                                     | HE LI   | NK F     |                                     |        |       |            |
| Enter their name, date of birth and s the boxes provided. When the schoo  | chool name into it name appears,                                                 | нт                                     | HE LI   | NK F     |                                     |        |       |            |
| Enter their name, date of birth and s the boxes provided. When the school | chool name into il name appears,  NEW USER  FIRST NAME                           | Test                                   | THE LI  |          |                                     |        |       |            |
| Enter their name, date of birth and s the boxes provided. When the school | chool name into il name appears,  NEW USER  FIRST NAME  LAST NAME                | Test Student                           | ▼   20  |          |                                     |        |       |            |
| Enter their name, date of birth and s the boxes provided. When the schoo  | chool name into il name appears,  NEW USER  FIRST NAME  LAST NAME  DATE OF BIRTH | Test Student 8 V April Holy Family Cat | ▼   20  | 16 V     |                                     |        |       |            |

Username (required)
TIP - Don't jack waver your name as your username.
TIP - Don't jack waver your name as your username.
TIP - Don't jack waver your name as your username.
Try - Don't jack waver your name as your username.
Try - Don't jack waver your name as your username.
Try - Don't jack waver your name as your username.
Try - Don't jack waver your name as your username.
Try - Don't jack waver your name as your username.
Try - Don't jack waver your name as your username.
Try - Don't jack waver your name as your username.
Try - Don't jack waver your name as your username.
Try - Don't jack waver your name as your username.
Try - Don't jack waver your name as your username.
Try - Don't jack waver your name as your username.
Try - Don't jack waver your name as your username.
Try - Don't jack waver your name as your username.
Try - Don't jack waver your name as your username.
Try - Don't jack waver your name as your username.
Try - Don't jack waver your name as your username.
Try - Don't jack waver your name as your username.
Try - Don't jack waver your name as your username.
Try - Don't jack waver your name as your username.
Try - Don't jack waver your name as your username.
Try - Don't jack waver your name as your username.
Try - Don't jack waver your name as your username.
Try - Don't jack waver your name as your username.
Try - Don't jack waver your name as your username.
Try - Don't jack waver your name as your username.
Try - Don't jack waver your name as your username.
Try - Don't jack waver your name as your username.
Try - Don't jack waver your name as your username.
Try - Don't jack waver your name as your username.
Try - Don't jack waver your name as your username.
Try - Don't jack waver your name as your username.
Try - Don't jack waver your name as your username.
Try - Don't jack waver your name as your username.
Try - Don't jack waver your name as your username.
Try - Don't jack waver your name as your username.
Try - Don't jack waver your name as your username.
Try - Don't jack waver your name as y

Please remember to use your school email address with this account

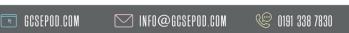

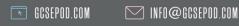